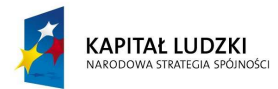

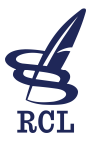

**UNIA EUROPEJSKA** EUROPEJSKI<br>EUROPEJSKI<br>FUNDUSZ SPOŁECZNY

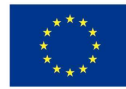

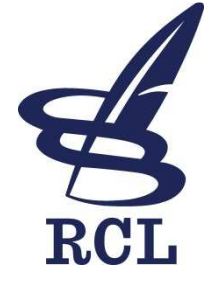

# **RZĄDOWE CENTRUM LEGISLACJI**

# **PAL PORTAL APLIKACJI LEGISLACJNEJ**

Wersja 5.6

**Autor: Adam Koczwara Poprawki: Aneta Szulakowska Krzysztof Madej Sylwia Panaś-Karpińska** 

**Warszawa, kwiecień 2014 r.** 

*Projekt współfinansowany ze środków Unii Europejskiej w ramach Europejskiego Funduszu Społecznego* 

Rządowe Centrum Legislacji enterim www.pokl.rcl.gov.pl tel. 22 694 63 89 Al. J. Ch. Szucha 2/4 e-mail: pokl@rcl.gov.pl example tel. 22 694 66 11 00-582 Warszawa fax. 22 694 61 36

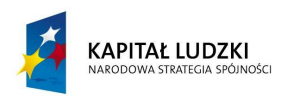

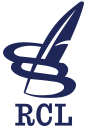

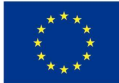

# **Spis treści**

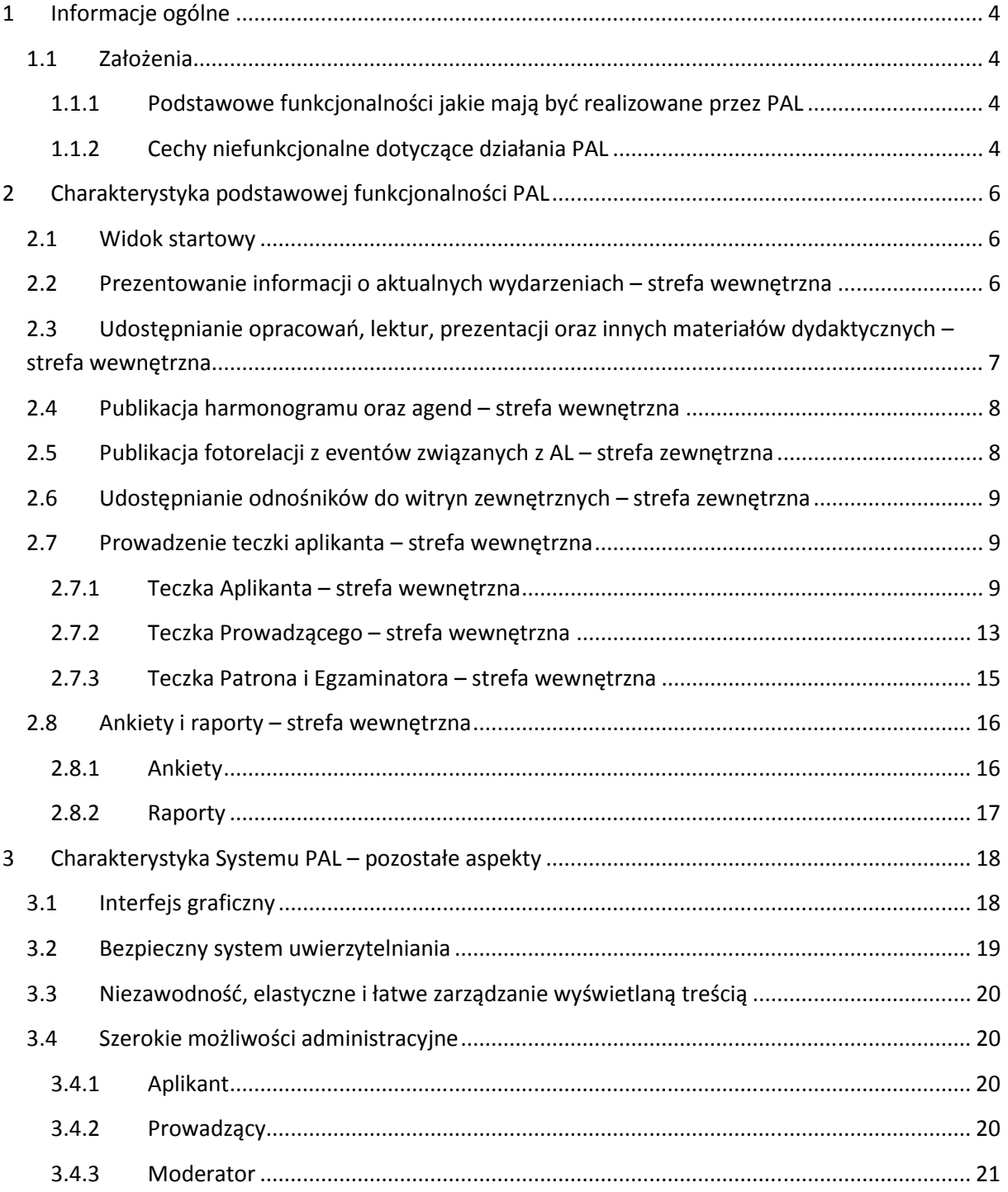

#### *Projekt współfinansowany ze środków Unii Europejskiej w ramach Europejskiego Funduszu Społecznego*

Rządowe Centrum Legislacji entroprese www.pokl.rcl.gov.pl entroprese tel. 22 694 63 89 Al. J. Ch. Szucha 2/4 e-mail: pokl@rcl.gov.pl e-mail: pokl@rcl.gov.pl tel. 22 694 66 11 00-582 Warszawa fax. 22 694 61 36

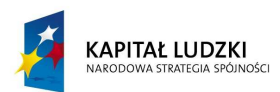

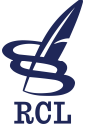

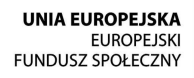

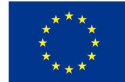

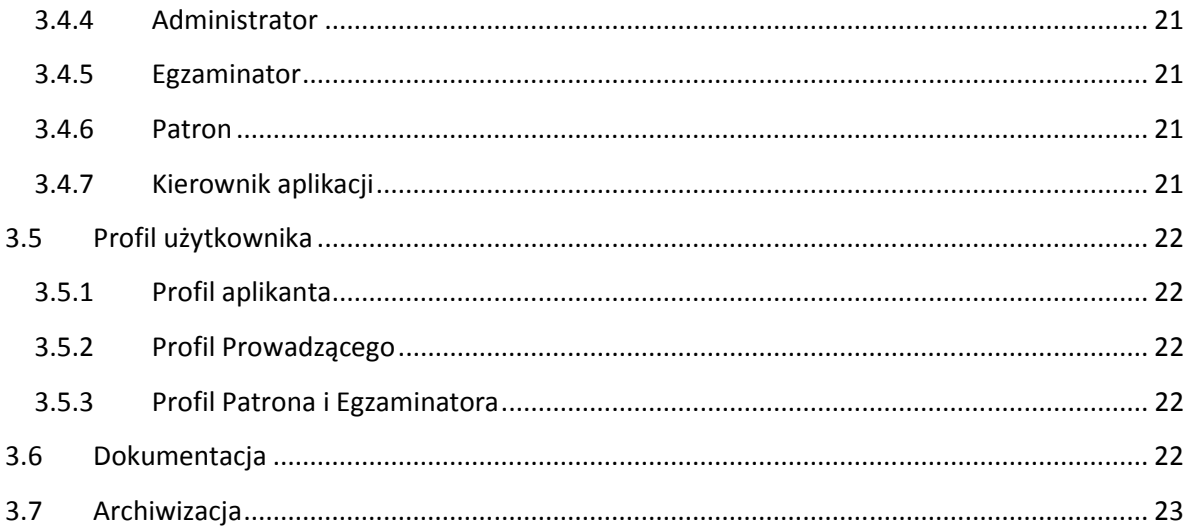

Projekt współfinansowany ze środków Unii Europejskiej w ramach Europejskiego Funduszu Społecznego

Rządowe Centrum Legislacji Al. J. Ch. Szucha 2/4 00-582 Warszawa

www.pokl.rcl.gov.pl e-mail: pokl@rcl.gov.pl

tel. 22 694 63 89 tel. 22 694 66 11 fax. 22 694 61 36

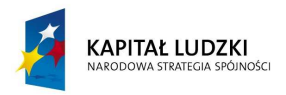

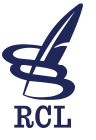

**UNIA EUROPEJSKA EUROPEJSKI** FUNDUSZ SPOŁECZNY

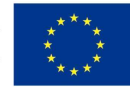

# **1 Informacje ogólne**

Przedmiotem zamówienia jest budowa Portalu Aplikacji Legislacyjnej, zwanego w dalszej części "PAL". PAL będzie samodzielnym (niezależnym od innych systemów Rządowego Centrum Legislacji, zwanego dalej "RCL") systemem informatycznym, działającym w siedzibie RCL, udostępnionym publicznie (Internet). Dostęp do niepublicznej zawartości PAL będą mieć tylko użytkownicy posiadający konto. PAL będzie podzielony na strefy: zewnętrzną (dla gości) i wewnętrzną (dla zalogowanych), co warunkuje dostępność do prezentowanych treści.

# **1.1 Założenia**

PAL musi działać w oparciu o rozwiązania technologiczne powszechnie dostępne na rynku - nie może być systemem zamkniętym, stworzonym bez zachowania standardów informatycznych czy też przy użyciu niszowych technologii. Kluczowa funkcjonalność PAL musi być dedykowana – stworzona według potrzeb RCL. Dopuszczalne rozwiązania, na których docelowo będzie bazował PAL to systemy CMS takie jak: Joomla, Drupal bądź Wordpress. Gotowy System powinien również spełniać założenia normy PN-EN ISO 9241 oraz heurystyk Nielsena.

#### **1.1.1 Podstawowe funkcjonalności jakie mają być realizowane przez PAL**

- Prezentowanie informacji o aktualnych wydarzeniach dotyczących Aplikacji Legislacyjnej, zwanej dalej "AL.";
- Udostępnianie (publikacja) opracowań, prezentacji oraz innych materiałów dydaktycznych związanych z zajęciami AL;
- Publikacja harmonogramu oraz agend dotyczących zajęć AL;
- Publikacja fotorelacji z eventów związanych z AL;
- Udostępnianie odnośników do witryn zewnętrznych powiązanych z Al.;
- **Prowadzenie tzw. "Teczki aplikanta", która będzie szczegółowym odzwierciedleniem procesu** edukacji począwszy od etapu naboru na AL;
- Szybkie udostępnianie prostych ankiet oraz generowanie na ich podstawie precyzyjnych raportów.

#### **1.1.2 Cechy niefunkcjonalne dotyczące działania PAL**

- Intuicyjny, w pełni modyfikowalny i przyjazny użytkownikowi interfejs graficzny spełniający założenia WCAG 2.0 na poziomie, co najmniej AA;
- Bezpieczny system uwierzytelniania (protokół HTTPS);
- Elastyczne i łatwe zarządzanie całą wyświetlaną treścią;

*Projekt współfinansowany ze środków Unii Europejskiej w ramach Europejskiego Funduszu Społecznego* 

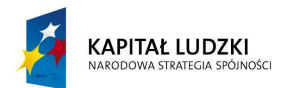

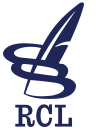

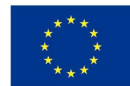

- Szerokie możliwości administracyjne maksymalne dla konkretnego CMS;
- Szata graficzna zawierająca logotypy RCL oraz Projektu POKL, zgodnie z Wytycznymi dotyczącymi oznaczania projektów w ramach Programu Operacyjnego Kapitał Ludzki;
- Wysoka dostępność systemu i niezawodność software-u;
- **Proste wprowadzanie danych i szybka ich publikacja;**
- Szczegółowa dokumentacja, o której mowa w pkt 3.6.

*Projekt współfinansowany ze środków Unii Europejskiej w ramach Europejskiego Funduszu Społecznego* 

Rządowe Centrum Legislacji enterim www.pokl.rcl.gov.pl tel. 22 694 63 89 Al. J. Ch. Szucha 2/4 **by E-mail: pokl@rcl.gov.pl e-mail: pokl@rcl.gov.pl e-mail: pokl@rcl.gov.pl e-mail: pokl@rcl.gov.pl e-mail: pokl@rcl.gov.pl e-mail: pokl@rcl.gov.pl e-mail: pokl@rcl.gov.pl e-mail: pokl@r** 00-582 Warszawa fax. 22 694 61 36

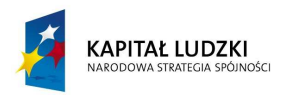

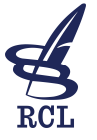

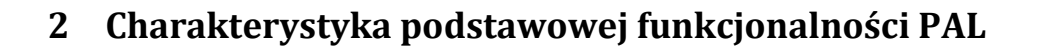

Wszelkie funkcje PAL powinny działać w sposób stabilny – musi on gwarantować użytkownikom dostępność do zawartości, co najmniej 23 godziny na dobę. PAL musi być systemem bezpiecznym (wszystkie sesje muszą być szyfrowane) – będzie przechowywał całą dokumentację dotyczącą aplikantów.

System PAL będzie podzielony na strefy:

- zewnętrzną publiczną, czyli w tym:. Start, Polecamy, Kontakt, etc.;
- wewnętrzną dostępną po zalogowaniu, czyli pozostała część PAL.

### **2.1 Widok startowy**

W zakładce "Start" będą prezentowane ogólne informacje dotyczące AL przeznaczone dla osób niezalogowanych (strefa zewnętrzna), takie jak np.:

- **Historia Aplikacji Legislacyjnej;**
- **Kierownictwo Aplikacji Legislacyjnej;**
- **EXEC** Zasady naboru:
	- o Rozporządzenie Prezesa Rady Ministrów z dnia 1 września 2010 r. w sprawie aplikacji legislacyjnej (Dz.U. z 2010 r. Nr 161 poz. 1079),
	- o Ustawa z dnia 21 listopada 2008 r. o służbie cywilnej (Dz. U. z 2008 r. Nr 227 poz. 1505, z późn.zm.),
	- o Ustawa z dnia 16 września 1982 r. o pracownikach urzędów państwowych (Dz. U. z 2013 r. poz. 269),
	- o Wymagania wobec kandydatów;
- **Informacie kontaktowe.**

Zawartość zakładki "Start" będzie w pełni publiczna. Niezalogowani goście nie mogą widzieć pozostałych zakładek, które będą dostępne tylko dla użytkowników zalogowanych.

# **2.2 Prezentowanie informacji o aktualnych wydarzeniach – strefa wewnętrzna**

PAL w zakładce "Aktualności" będzie prezentował informacje o wydarzeniach dotyczących AL. Ilość newsów w głównym widoku nie powinna być większa niż 3 – starsze newsy będą dostępne

> *Projekt współfinansowany ze środków Unii Europejskiej w ramach Europejskiego Funduszu Społecznego*

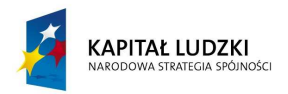

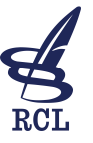

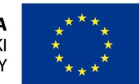

w "Archiwum Wydarzeń" (odnośnik poniżej newsów np. "Przeglądaj Archiwum"). Każdy wpis (news) powinien być widoczny w postaci wprowadzenia zawierającego datę opublikowania, tytuł i autora. We wprowadzeniu, powinno być możliwe dodanie miniaturki obrazka oraz używanie języka HTML.

Wpisy (newsy) powinny być ułożone kolejno, według daty dodania (najnowsze na górze). Pod każdym wpisem powinien być odnośnik prowadzący do jego pełnej treści (np. "Czytaj więcej"). Wpisy będą zawierały tekst, obrazki, pliki multimedialne (video) oraz załączniki do pobrania (tytuł, autor, data publikacji, rozmiar oraz ikona formatu pliku umożliwiająca jego pobranie) w różnych formatach, w szczególności: .jpg, .gif, .png, .pdf, .docx, .xlsx, .pptx. We wpisach powinna być możliwość używania języka HTML (np. iframe,).

# **2.3 Udostępnianie opracowań, lektur, prezentacji oraz innych materiałów dydaktycznych – strefa wewnętrzna**

Wszelkie materiały dydaktyczne będą dostępne w zakładce "Biblioteka". Materiały będą podzielone na następujące grupy:

- 1. Opracowania;
- 2. Materiały z zajęć;
- 3. Publikacje.

PAL musi umożliwiać modyfikację dostępnych grup materiałów. Materiały będą posiadały następujące formaty: .pdf, .docx, .xlsx, .pptx, będą również dostępne jako odnośniki (linki) do zewnętrznych witryn (np. POKL). Każdy materiał musi być oznaczony odpowiednią ikoną w zależności od formatu pliku oraz informacją o jego rozmiarze (poza zewnętrznymi odnośnikami). PAL musi zapewnić rozróżnienie zamieszczanych materiałów tj. inny wygląd dla plików a innych do odnośników (linków).

Użytkownik po wybraniu grupy materiałów powinien ujrzeć widok zawierający listę dostępnych pozycji (materiałów) z informacją taką jak:

- 1. Tytuł pozycji;
- 2. Autor;
- 3. Data opublikowania;
- 4. Ikona, o której mowa powyżej umożliwiająca pobranie materiału.

W momencie zamieszczenia dużej ilości materiałów w danej grupie (powyżej 15 pozycji) automatycznie powinna pojawić się dodatkowa nawigacja umożliwiająca wyszukiwanie kontekstowe oraz filtrowanie listy według wymienionych powyżej atrybutów (obowiązkowo autor i data opublikowania).

> *Projekt współfinansowany ze środków Unii Europejskiej w ramach Europejskiego Funduszu Społecznego*

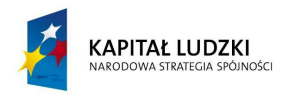

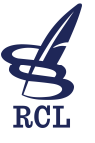

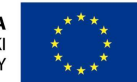

Zawartość grupy "Materiały z zajęć" będzie generowana automatycznie na podstawie plików dodanych podczas tworzenia planu zajęć. Zakładka "Biblioteka" będzie widoczna tylko dla zalogowanych użytkowników PAL.

# **2.4 Publikacja harmonogramu oraz agend – strefa wewnętrzna**

Zakładka "Plan zajęć" będzie zawierać informacje dotyczące zaplanowanych zajęć AL. Dodatkowo do każdych zajęć będą udostępniane materiały w postaci załączników do pobrania – analogicznie jak w przypadku "Aktualności".

Prezentacja informacji o zaplanowanych zajęciach AL powinna być widoczna w postaci listy zawierającej następujące informacje:

- 1. Data wydarzenia;
- 2. Czas trwania;
- 3. Temat zajęć;
- 4. Miejsce wydarzenia;
- 5. Prowadzący.

Po kliknięciu w wybraną pozycję listy powinna zostać wyświetlona pełna informacja o wydarzeniu łącznie z załącznikami. Lista pozycji powinna być automatycznie aktualizowana – pozycje dotyczące zajęć, które się odbyły znikają z widoku bieżących wydarzeń w dniu następującym po zajęciach.

Dodatkowo powinien być dostępny kalendarz z widokiem miesięcznym zawierający oznaczone wydarzenia (z możliwością przejścia do kolejnych i poprzednich miesięcy). Po kliknięciu (bądź najechaniu) w dzień z zaplanowanym wydarzeniem powinien pojawić się pełny jego opis (okienko pop-up) – dokładnie tak jak w przypadku wybrania pozycji z listy. Z poziomu kalendarza będą dostępne również zajęcia, które się już odbyły. Zakładka "Plan zajęć" będzie widoczna tylko dla zalogowanych użytkowników PAL.

# **2.5 Publikacja fotorelacji z eventów związanych z AL – strefa zewnętrzna**

W zakładce "Galeria" będzie znajdować się lista zrealizowanych eventów. Każda pozycja będzie opisana datą wydarzenia, miejscem, w którym się odbyło oraz jego tematem – wszystkie te dane powinny być czerpane z modułu dotyczącego planu zajęć (pozycja znikająca z planu zajęć pojawia się w panelu administracyjnym "Galerii"). Po kliknięciu w wybraną pozycję zostaną wyświetlone miniaturki dotyczące fotorelacji z wybranego eventu. Kliknięcie w miniaturkę powinno uruchomić

> *Projekt współfinansowany ze środków Unii Europejskiej w ramach Europejskiego Funduszu Społecznego*

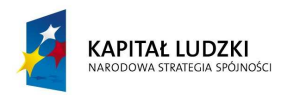

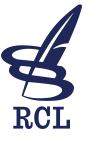

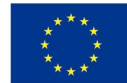

akcję (skrypt), która spowoduje wyświetlenie okna podglądu zawierającego wybrane zdjęcie w pełnej wielkości (bądź dostosowanej do rozdzielczości monitora jeżeli zdjęcie jest zbyt duże).

Okno podglądu powinno zawierać ukrytą nawigację, która po kliknięciu w zdjęcie (prawa połowa zdjęcia = dalej, lewa połowa zdjęcia = wstecz) umożliwi przejście do kolejnego bądź poprzedniego zdjęcia z aktualnej fotorelacji. Okno podglądu powinno także zawierać przycisk umożliwiający jego zamknięcie, uruchomienie pokazu slajdów oraz pobranie aktualnie wyświetlanego zdjęcia.

Dopóki fotorelacja dotycząca wybranego wydarzenia nie zostanie uzupełniona i opublikowana (przez Moderatora bądź Administratora) pozycja na liście eventów powinna być niewidoczna. PAL powinien umożliwiać modyfikację kolejności wyświetlanych fotorelacji. Zakładka "Galeria" będzie widoczna tylko dla zalogowanych użytkowników PAL.

# **2.6 Udostępnianie odnośników do witryn zewnętrznych – strefa zewnętrzna**

Zakładka "Polecamy" będzie służyła do udostępniania odnośników (linków) do witryn powiązanych z AL. Odnośniki (linki) będą umieszczone w postaci listy zawierającej grafikę (logo witryny, screen, etc.), krótki opis oraz tytuł witryny docelowej. Kliknięcie na wybrany odnośnik spowoduje wyświetlenie zawartości adresu docelowego na nowej karcie bądź w nowym oknie przeglądarki internetowej.

# **2.7 Prowadzenie teczki aplikanta – strefa wewnętrzna**

Każdy Aplikant (każdy inny logujący się użytkownik również) będzie posiadał konto założone przez Administratora. Po zalogowaniu uzyska dostęp do "Biblioteki", swojego profilu, tzw. "Teczki Aplikanta", zmiany hasła, ankiet, etc.. "Teczka Aplikanta" będzie miała za zadanie gromadzić wszelkie informacje związane z Aplikantem. Teczka będzie bezpośrednio powiązana z harmonogramem zajęć. Działanie teczki powinno być zautomatyzowane (zmiany dokonane w dowolnym module powinny być automatycznie uwzględniane w teczce). Aplikant będzie miał dostęp tylko i wyłącznie do swojej teczki.

#### **2.7.1 Teczka Aplikanta – strefa wewnętrzna**

Teczka Aplikanta będzie zawierać:

1) Mój profil;

a) Skan skierowania na aplikację;

*Projekt współfinansowany ze środków Unii Europejskiej w ramach Europejskiego Funduszu Społecznego* 

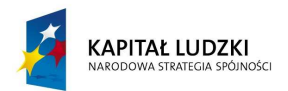

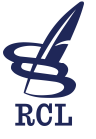

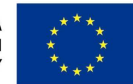

- b) Skan dokumentu / dokumentów potwierdzających wykształcenie wyższe magisterskie prawnicze;
- c) Skan dokumentu o przebiegu pracy zawodowej;
- d) Kontakty (Imię, Nazwisko, Instytucja, jednostka organizacyjna w Instytucji, stanowisko, telefony kontaktowe, adresy email);
- 2) Ewidencja obecności na zajęciach;
- 3) Katalog prac;
- 4) Praca egzaminacyjna;
- 5) Ankiety.

#### *2.7.1.1 Mój profil*

Kandydat, który decyzją Komisji egzaminacyjnej został przyjęty na daną edycję AL zostaje wprowadzony do systemu przez Moderatora lub Administratora.

Dokumenty załączone przez Moderatora lub Administratora (skany dokumentów) nie mogą być usuwane przez Aplikanta. Wprowadzenie danych kontaktowych realizuje Moderator oraz Administrator. Dane te mogą być aktualizowane w toku trwania AL tylko przez Moderatora i Administratora.

#### *2.7.1.2 Ewidencja obecności*

W dniu, w którym odbywają się zajęcia (bądź wcześniej), Moderator w module dotyczącym Harmonogramu zajęć klika przy wybranych zajęciach przycisk "Generuj kod obecności" (bądź zaznacza zajęcia zbiorowo i generuje dla nich kod). System zwraca Moderatorowi wygenerowany kod (lub kody) i automatycznie tworzy w panelu Aplikantów dodatkową zakładkę np. "Wprowadź kod obecności". Kod dotyczący wybranych zajęć jest przekazywany (np. na kartce) Prowadzącemu. Prowadzący przed rozpoczęciem zajęć przekazuje (np. przez mikrofon, zapisując na tablicy, etc.) kod obecnym Aplikantom. Aplikanci logują się i wprowadzają otrzymany kod – PAL automatycznie rejestruje ich obecność na konkretnych zajęciach.

Kod dla danych zajęć jest ważny w dniu w którym się one odbywają. Jeśli kody nie zostały wygenerowane przez Moderatora, zostały już wpisane przez obecnego Aplikanta bądź straciły ważność, zakładka "Wprowadź kod obecności" nie jest dostępna. Aktywne kody są także widoczne w panelu Prowadzącego przy harmonogramie jego zajęć.

Takie rozwiązanie umożliwi zautomatyzowane sprawdzanie obecności oraz uniemożliwi Aplikantom nieobecnym na zajęciach dodawanie plików (zakładamy, że kody obecności nie będą przekazywane na zewnątrz).

Ewidencja obecności ma raportować statystykę dotyczącą obecności i absencji każdego Aplikanta. System powinien szczegółowo informować o ilości godzin obecności / nieobecności

> *Projekt współfinansowany ze środków Unii Europejskiej w ramach Europejskiego Funduszu Społecznego*

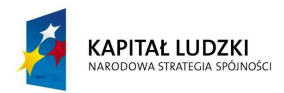

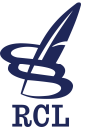

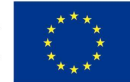

uwzględniając czas trwania zajęć, zgodnie z wprowadzonym przez Moderatora harmonogramem. PAL powinien przedstawiać na graficznym wykresie (w profilu Aplikanta) procentowy udział aplikanta w zajęciach oraz procentową absencję.

#### *2.7.1.3 Teczka*

Każdy Aplikant będzie dodawał do swojej teczki wszystkie stworzone podczas zajęć aplikacyjnych prace (o ile był obecny na zajęciach). Dodane prace będą gromadzone według harmonogramu zajęć.

W ramach realizowanych zajęć w danym dniu, Prowadzący zajęcia wprowadza do teczki każdego (obecnego) Aplikanta treść zadania oraz niezbędne załączniki. Jednocześnie, ustawia limit czasu, w ramach którego Aplikant może dodać plik z załączoną pracą. Prowadzący musi mieć możliwość zbiorowego wprowadzania zadań do teczek Aplikantów (np. w sytuacji gdy wszyscy wykonują to samo zadanie).

Prowadzący zajęcia, ma możliwość oceny pracy w następujący sposób:

- 1. Wprowadza plik pracy Aplikanta z naniesionymi przez siebie poprawkami;
- 2. Po prawidłowym dodaniu pliku pojawia się dodatkowe okno, w którym ma możliwość wprowadzenia komentarza do pracy Aplikanta oraz wystawienia oceny w skali 1-6 (np. radio button-y).

Aplikant ma dostęp do załączania plików w limicie czasu na dodawanie dokumentów, ustawionym przez Prowadzącego. Dodane przez Aplikanta pliki automatycznie zostają zapisane w odpowiednim katalogu zajęć. Aplikant nie może usuwać załączonych plików – może jedynie dodawać kolejne.

Analogiczne postępowanie i tryb pracy (dodawanie prac przez Aplikanta oraz ocena przez Patrona) będzie możliwy w przypadku indywidualnych zajęć z Patronem Aplikanta. Harmonogram spotkań oraz prace ze spotkań z Patronem powinny zostać wyraźnie odseparowane od typowych zajęć AL. Szczegółowy opis w pkt. 2.7.2 Teczka Patrona i Egzaminatora.

W przypadku zalogowania się do PAL w dniu, w którym nie ma żadnych zajęć Aplikant w zakładce "Teczka" widzi listę zajęć które się odbyły: data zajęć, temat oraz informację o osobie prowadzącej plus dodatkowo informację o liczbie dokumentów dodanych i sprawdzonych (np. 1/0). Po wybraniu danej pozycji z listy zostaje wyświetlona tabela zawierająca 3 kolumny: **Dodane** (lista wszystkich prac dodanych do wybranych zajęć przez aplikanta), **Sprawdzone** (lista prac sprawdzonych i dodanych przez prowadzącego) oraz **Ocena** (wystawiona przez sprawdzającego, ewentualnie komentarz jeśli został wprowadzony). Dwie pierwsze kolumny prezentują pozycje w postaci tytułu pracy, daty dodania, ikony umożliwiającej pobranie. Tabela jest generowana automatycznie

> *Projekt współfinansowany ze środków Unii Europejskiej w ramach Europejskiego Funduszu Społecznego*

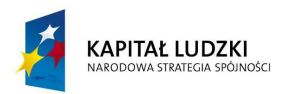

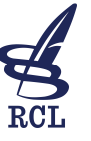

**UNIA EUROPEJSKA EUROPEJSKI** FUNDUSZ SPOŁECZNY

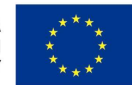

w momencie kiedy Aplikant dodaje pliki. Druga i trzecia kolumna jest uzupełniana automatycznie w momencie dodania przez Prowadzącego sprawdzonej pracy i wystawienia oceny.

W przypadku zalogowania się do PAL w dniu, w którym odbywają się zajęcia Aplikant w zakładce "Teczka" widzi liste zajęć które się odbyły oraz dodatkowo wyróżnione (np. kolorem) pozycje dotyczące zajęć, które się właśnie odbywają. Po kliknięciu w wyróżnioną pozycję Aplikant ma dostęp do dodawania prac (pod warunkiem, że jest obecny na zajęciach, nie minął czas na dodawanie pracy wyznaczony przez Prowadzącego – widzi również w tabeli poniżej prace wcześniej dodane do aktualnie wybranych zajęć (bez możliwości usuwania).

Podczas dodawania pracy Aplikant musi wskazać gdzie ma trafić dokument (gdyby prowadzących było kilku) – musi wybrać Prowadzącego z dostępnej listy. Lista Prowadzących jest generowana automatycznie przez system na podstawie kont użytkowników PAL (grupa użytkowników "Prowadzący") oraz planu zajęć (kto w danym dniu prowadzi zajęcia).

#### *2.7.1.4 Praca egzaminacyjna*

W ramach realizowanego egzaminu pisemnego w danym dniu, Kierownik AL lub upoważniona przez niego osoba wprowadza do modułu "Egzamin" treść zadań egzaminacyjnych oraz niezbędne załączniki. Jednocześnie, ustawia limit czasu, w ramach którego aplikanci mogą dodać pliki z załączonymi pracami. Komisja egzaminacyjna, Moderator i Administrator mają bieżącą informację nt. pozostałej do końca egzaminu ilości czasu, przerwania egzaminu i zawieszenia i odblokowania upływu czasu przeznaczonego na egzamin, zarówno dla całej grupy, jak i poszczególnych aplikantów (na skutek wystąpienia okoliczności niemożliwych lub trudnych do przewidzenia uniemożliwiających prowadzenie egzaminu). Prace Aplikantów są kodowane.

Na czas egzaminu końcowego w module Egzamin końcowy zakładanych jest X (liczba odpowiadająca ilości Aplikantów w danej edycji) folderów oznakowanych unikalnym, losowym kodem egzaminacyjnym (10 znakowym) – zakłada je Moderator bądź Administrator. Każdy Aplikant zapisuje swoją pracę w folderze oznakowanym jego kodem egzaminacyjnym (np. wpisując kod w odpowiednie pole podczas dodawania pliku). Kod jest przekazywany Aplikantom podczas egzaminu.

Członkowie Komisji egzaminacyjnej, którym Administrator nadaje konta na określony limit czasu (czas trwania egzaminu pisemnego i ustnego) mają możliwość oceny pracy egzaminacyjnej Aplikanta w następujący sposób:

1. Każdy członek Komisji egzaminacyjnej ma możliwość wprowadzenia pliku pracy Aplikanta z naniesionymi przez siebie poprawkami;

> *Projekt współfinansowany ze środków Unii Europejskiej w ramach Europejskiego Funduszu Społecznego*

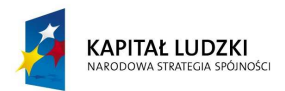

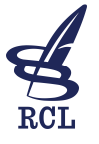

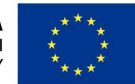

2. Po poprawnym dodaniu pliku pojawia się dodatkowe okno, w którym każdy członek Komisji egzaminacyjnej ma możliwość wprowadzenia komentarza do pisemnej pracy Aplikanta oraz wystawienia oceny w skali 1-6 (radio button-y).

W dniu egzaminu ustnego danego Aplikanta jego praca pisemna zostaje odkodowana – kod pracy zostaje oznaczony imiennie. Prace odkodowuje Moderator bądź Administrator.

W dniu egzaminu ustnego zostaje wypełniony protokół z egzaminu - wystandaryzowane okno dialogowe w którym wystawiona jest opisowa ocena końcowa z egzaminu z możliwością dodawania załączników "PDF".

Po uzupełnieniu protokołu egzaminacyjnego folder pracy egzaminacyjnej każdego Aplikanta zostaje przeniesiony przez Moderatora lub Administratora do "Teczki aplikanta".

Po wystawieniu zaświadczenia o ukończeniu AL Moderator dodaje skan zaświadczenia "PDF".

#### *2.7.1.5 Ankiety i raporty*

- 1) Aplikant ma dostęp do statystyki dotyczącej jego frekwencji na zajęciach.
- 2) Kierownik AL, Moderator i Administrator mają dostęp do następujących statystyk:
	- a) Frekwencji obecności na zajęciach każdego Aplikanta odrębnie (ilościowo i graficznie),
	- b) Ogólnej frekwencji wszystkich Aplikantów na zajęciach (ilościowo i graficznie),
	- c) Ocen (wraz komentarzami) każdego Aplikanta, każdej jego pracy,
	- d) Danych dotyczących liczby prac:
		- i) Napisanych przez Aplikanta (temat zajęć oraz nazwisko prowadzącego),
		- ii) Prac do których Aplikant nie przystąpił lub nie wprowadził do systemu, z informacją o obecności / absencji Aplikanta na danych zajęciach (temat, termin zajęć oraz nazwisko prowadzącego),
		- iii) Liczby prac, które zostały sprawdzone i ocenione przez wykładowców w ramach teczki każdego Aplikanta oraz liczby prac, które nie zostały sprawdzone i ocenione, wraz z tematem zajęć oraz nazwiskiem prowadzącego który nie ocenił pracy,
	- e) Średniej oceny wszystkich prac każdego Aplikanta,
	- f) Średniej oceny ogólnej prac wszystkich Aplikantów,
	- g) Raportów ewaluacyjnych zajęć prowadzonych przez każdego Prowadzącego.

#### **2.7.2 Teczka Prowadzącego – strefa wewnętrzna**

"Teczka aplikanta" będzie również wykorzystywana przez Prowadzących. Każdy Prowadzący będzie posiadał konto założone przez Administratora. Po zalogowaniu uzyska dostęp do Biblioteki, swojego profilu, raportów ewaluacyjnych dotyczących prowadzonych przez niego zajęć, Teczki, zmiany hasła, etc.

> *Projekt współfinansowany ze środków Unii Europejskiej w ramach Europejskiego Funduszu Społecznego*

Rządowe Centrum Legislacji enterpretational www.pokl.rcl.gov.pl tel. 22 694 63 89 and tel. 22 694 63 89 Al. J. Ch. Szucha 2/4 **by Eq. 12 and 2/4** e-mail: pokl@rcl.gov.pl **tel. 22 694 66 11** tel. 22 694 66 11 00-582 Warszawa fax. 22 694 61 36

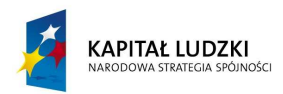

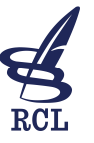

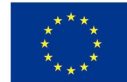

W zakładce "Teczka", Prowadzący będzie posiadał widok analogiczny do widoku Aplikanta z tą różnicą, że będą wyświetlane tylko pozycje dotyczące zajęć przez niego prowadzonych. W przypadku zalogowania się do PAL w dniu, w którym odbywają się zajęcia, Prowadzący w zakładce "Teczka" widzi listę zajęć, które się odbyły oraz dodatkowo wyróżnione (np. kolorem) pozycje dotyczące zajęć, które się właśnie odbywają (obok zajęć kod obecności jeśli został wygenerowany i jest aktywny).

Po kliknięciu w pozycję dotyczącą nowych (aktualnie trwających) zajęć pojawia się formularz, w którym znajduje się automatycznie wygenerowana przez PAL lista obecności Aplikantów na danych zajęciach (imię i nazwisko) oraz temat (z możliwością dodawania załączników dla Aplikantów) i termin dodawania prac (kalendarz i godzina).

Aplikanci dodają prace w terminie wyznaczonym przez Prowadzącego. Prowadzący widzi, który obecny na zajęciach Aplikant dodał pracę, który zaś tej pracy nie oddał. W przypadku braku pracy Aplikanta obecnego na zajęciach, Prowadzący w komentarzu wpisuje "Brak pracy".

Pozycje, w których znajdują się niesprawdzone prace powinny być wyróżnione (np. kolorem). Kliknięcie w wybraną z listy pozycję spowoduje wyświetlenie informacji o przesłanych plikach, czyli kolejnej listy zawierającej imiona i nazwiska Aplikantów, którzy dodali pliki do sprawdzenia z informacją o liczbie plików niesprawdzonych. Kliknięcie w wybranego Aplikanta spowoduje wyświetlenie tabeli składającej się z 3 kolumn.

W pierwszej kolumnie oznaczonej nagłówkiem "Dodane" będą znajdować się pliki dodane przez Aplikanta. Druga kolumna będzie zawierać przycisk umożliwiający dodanie pliku (Dodaj) oraz trzecia kolumna przycisk Oceń (okno dialogowe z polem tekstowym na komentarz oraz okno oceny pracy w skali 1-6). W momencie dodania pliku (sprawdzonej pracy) bądź wystawienia komentarza oraz oceny, bądź wystawienia komentarza "Brak pracy" – przyciski powinny zniknąć a w ich miejscu pojawić się dodany dokument, wystawiony komentarz oraz ocena bądź sam komentarz "Brak pracy" – również bez możliwości usunięcia czy modyfikacji. W przypadku wielu plików pozycje będą umieszczane w kolejnych wierszach tabeli – dzięki temu Prowadzący widząc przyciski będzie posiadał informację, co nie zostało jeszcze przez niego sprawdzone lub ocenione.

Wszystkie pliki dodawane przez Aplikantów i Prowadzących będą typu .docx. Przycisk do oceniania musi być zabezpieczony przed przypadkowym użyciem (np. mniejszy i komunikat z pytaniem i ostrzeżeniem o braku możliwości zmian).

> *Projekt współfinansowany ze środków Unii Europejskiej w ramach Europejskiego Funduszu Społecznego*

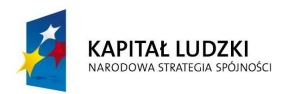

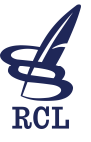

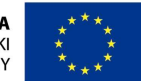

#### **2.7.3 Teczka Patrona i Egzaminatora – strefa wewnętrzna**

#### *2.7.3.1 Teczka Patrona*

Patron po kliknięciu w zakładkę "Teczka" będzie miał do dyspozycji listę zawierającą imiona i nazwiska Aplikantów, których jest patronem. Kliknięcie w wybranego Aplikanta spowoduje wyświetlenie tabeli składającej się z 3 kolumn.

W pierwszej kolumnie oznaczonej nagłówkiem "Dodane" będą znajdować się pliki dodane przez Aplikanta. Druga kolumna będzie zawierać pliki sprawdzone przez Prowadzącego zajęcia – analogicznie jak w przypadku teczki Prowadzącego. Trzecia kolumna będzie zawierać oceny dodanych prac. Patron może pobierać pliki w celu zapoznania się z procesem edukacji Aplikanta.

Patron ma dostęp również do harmonogramu zajęć oraz Profilu Aplikanta (zakładki dostępne po wybraniu Aplikanta).

Dodatkowo Patron będzie prowadził spotkania ustalone z Aplikantem, których efektem mogą być prace. Analogicznie, jak w przypadku "Teczki Prowadzącego", patron będzie mógł wprowadzać zadaną pracę, zaś Aplikant wykonaną pracę – pierwsza kolumna. Druga kolumna będzie zawierać pliki sprawdzone przez Patrona – analogicznie jak w przypadku "Teczki Prowadzącego". Trzecia kolumna będzie zawierać oceny dodanych prac.

Liczba spotkań będzie wynosić minimum 30. Wszystkie spotkania muszą zostać udokumentowane w PAL w następujący sposób:

W "Teczce Patrona" powinien znaleźć się raport dotyczący spotkań z Aplikantem (Aplikantami) zawierający daty spotkań, czas trwania, temat, potwierdzenie aplikanta, że spotkanie się odbyło. Spotkania wprowadza Patron (analogicznie jak Moderator tworzy Harmonogram), dodaje niezbędne pliki i sprawdza prace Aplikanta (analogicznie jak w przypadku Prowadzących zajęcia). Każda pozycja w raporcie spotkań (spotkanie) musi zawierać potwierdzenie Aplikanta. Każdy Patron będzie oceniany przez Aplikantów, którzy zakończyli z sukcesem AL. W Profilu Patrona musi znajdować się raport ewaluacyjny: jego średnia ocena oraz komentarze Aplikantów. Dostęp do raportu ewaluacyjnego patrona będzie miał Patron, Kierownik AL, Moderator i Administrator.

#### *2.7.3.2 Teczka Egzaminatora*

Egzaminator będzie miał dostęp do Teczek wszystkich aplikantów. Będzie miał dostęp do obecności / absencji każdego aplikanta, wszystkich prac z zajęć aplikacyjnych oraz prac indywidualnych z Patronem.

> *Projekt współfinansowany ze środków Unii Europejskiej w ramach Europejskiego Funduszu Społecznego*

Rządowe Centrum Legislacji enterpretational www.pokl.rcl.gov.pl tel. 22 694 63 89 and tel. 22 694 63 89 Al. J. Ch. Szucha 2/4 **by Eq. 12 and 2/4** e-mail: pokl@rcl.gov.pl **tel. 22 694 66 11** tel. 22 694 66 11 00-582 Warszawa fax. 22 694 61 36

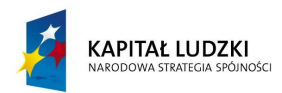

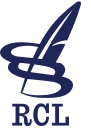

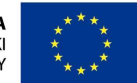

#### **2.8 Ankiety i raporty – strefa wewnętrzna**

PAL będzie umożliwiał wypełnianie ankiet oraz generował na ich podstawie precyzyjne raporty. Ankiety będą dostępne po zalogowaniu dla Aplikantów – Prowadzący będą mogli sprawdzać jedynie wyniki dotyczące bezpośrednio zajęć, które prowadzili.

#### **2.8.1 Ankiety**

W momencie zalogowania zarówno Aplikant, jak i Prowadzący będą mieli dostępną zakładkę "Ankiety".

W przypadku Aplikanta dostępne będą ankiety do wypełniania, zaprezentowane w formie analogicznej jak Teczka – lista pozycji o oznaczeniu: data zajęć, temat oraz informacja o Prowadzącym. Pozycje, które nie zostały wypełnione powinny być wyróżnione (np. kolorem). Po kliknięciu w wybraną pozycję zostanie wyświetlona ankieta dotycząca konkretnych zajęć.

Przed realizacją zajęć Moderator odznacza w harmonogramie zajęcia, które będą podlegały ocenie na podstawie ankiety. Odznaczone zajęcia będą generowały ankietę do wypełnienia. Możliwe jest zaznaczenie kilku zajęć jednego prowadzącego do wspólnej oceny.

Ankiety wypełniane po zajęciach będą wystandaryzowaną ankietą oceniającą według tych samych kryteriów każdego Prowadzącego oraz każde jego zajęcia lub blok zajęć na podstawie maksymalnie 12 pytań (odpowiedzi w postaci radio buton-ów). Na każde pytanie będzie możliwe udzielenie jednej odpowiedzi (oceny) w skali od 1 do 6. Ostatnie Pytanie będzie pytaniem opisowym zawierającym pole tekstowe z możliwością wprowadzenia komentarza (maksymalnie 250 znaków). Prawidłowo wypełniona ankieta pod względem formalnym nie może zakładać pustych pól, tj. Aplikant musi ocenić każe z pytań ankietowych.

Jeżeli ankieta została już prawidłowo wypełniona i zatwierdzona znika z listy dostępnych (niewypełnionych) dla Aplikanta ankiet.

Dopóki Aplikant nie wypełni ankiety, po zalogowaniu na swoje konto pojawiać się będzie komunikat z prośbą o wypełnienie ankiety (ankiet), z odpowiednim odnośnikiem do formularza ankiety. W komunikacie dotyczącym wypełnienia ankiety musi znajdować się możliwość wyboru opcji "Odłóż na później".

Po wypełnieniu ankiety przez Aplikanta komunikat nie będzie się pojawiał. Przy wybraniu opcji "Odłóż na później", komunikat z prośbą o wypełnienie ankiety będzie pojawiał się po każdym zalogowaniu na swoje konto.

> *Projekt współfinansowany ze środków Unii Europejskiej w ramach Europejskiego Funduszu Społecznego*

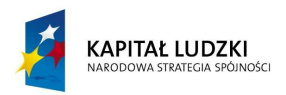

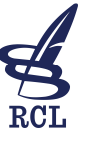

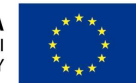

Ankiety będą dostępne tylko dla Aplikantów obecnych na konkretnych zajęciach. Ankieta oceniająca Wykładowcę i prowadzone przez niego zajęcia , wypełniana przez aplikantów, **musi zapewniać anonimowość Aplikantom**.

W przypadku Prowadzącego, widoczna będzie lista dostępnych ankiet, dotyczących tylko zajęć przez niego przeprowadzonych. W momencie kliknięcia w wybraną pozycję zostaną wyświetlone tylko wyniki. Pozycje, w których nie ma żadnych wyników będą nieaktywne.

Dodatkowo podczas całego cyklu zajęć AL będą przeprowadzane ankiety specjalne – nie związane w żaden sposób z zajęciami, dlatego też musi istnieć możliwość tworzenia ankiet dla Aplikantów, których wyniki będą dostępne tylko dla Moderatora – ankiety takie będą wyświetlały się w momencie zalogowania – ich wypełnienie będzie konieczne do dalszej pracy w PAL (oczywiście tylko dla wybranych użytkowników).

#### **2.8.2 Raporty**

Na podstawie wyników ankiet PAL będzie generował raporty dotyczące oceny zajęć AL. Dostępne będą również raporty generowane przez PAL dotyczące obecności na zajęciach, etc.. Pal musi mieć możliwość exportowania raportów do pliku .xls bądź .xlsx.

Każdy raport będzie przede wszystkim procentowym zestawieniem wyników oceny Prowadzącego ze wszystkich ankiet. Raporty będą generowane automatycznie na podstawie wszystkich ocen ze wszystkich ankiet.

Raport ewaluacyjny z zajęć danego Wykładowcy będzie generował się automatycznie na podstawie ankiet wypełnianych przez aplikantów i będzie zawierał:

- 1. Średnią ocenę każdego z pytań ankietowych (wynik procentowy oraz graficzny) z danych ocen Aplikantów, którzy wypełnili ankietę,
- 2. Procentowe oraz graficzne przedstawienie oceny każdego pytania w skali 1-6, z danych ocen Aplikantów, którzy wypełnili ankietę,
- 3. Komentarze Aplikantów.

Pod każdym raportem dotyczącym oceny zajęć danego Wykładowy muszą być dostępne pliki z formularzami ankiet, wypełnionych anonimowo przez każdego Aplikanta.

Dodatkowo muszą istnieć możliwości generowania raportów w oparciu o konkretne ankiety a także warunki takie jak:

1. Konkretne pytania;

*Projekt współfinansowany ze środków Unii Europejskiej w ramach Europejskiego Funduszu Społecznego* 

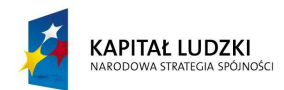

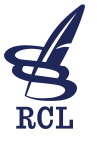

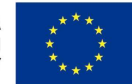

- 2. Przedziały czasowe;
- 3. Rodzaj zajęć: wykład lub ćwiczenie;
- 4. Frekwencja.

Kryteria muszą mieć możliwość łączenia. Powinien być dostępny wybór sposobu prezentacji raportu (np. kołowy, słupkowy, liniowy). Raport dotyczący pytań opisowych powinien generować listę zawierającą pełne cytaty komentarzy dotyczących wybranych ankiet.

Raporty dotyczące frekwencji powinny uwzględniać możliwość generowania w oparciu o dane takie jak:

- 1. Obecność/nieobecność w godzinach (harmonogram zajęć), dniach, ilościowo, X\*;
- 2. Obecność/nieobecność procentowa;
- 3. Łączny czas zajęć w: godzinach, dniach, ilościowo, X\*.

\*X => Nieobecność w dniach (przy przeliczeniu nieobecności w godzinach i podzieleniu na średnią ilość godzin w każdym dniu zajęć).

# **3 Charakterystyka Systemu PAL – pozostałe aspekty**

# **3.1 Interfejs graficzny**

Interfejs graficzny musi być intuicyjny, prosty i czytelny. Powinien zawierać elementy wizualne z efektami 3D - cieniami, gradientami, uwypukleniami, etc. Musi określać spójny schemat nawigacji, zgodny z wytycznymi dotyczącymi interfejsów użytkownika dla sieci WWW, w szczególności rozmieszczenie menu i przycisków nawigacyjnych (zgodność z normą PN-EN ISO 9241-151:2008E).

Szablon graficzny PAL bedzie zawierał logo RCL oraz oznakowanie wynikające z Wytycznych dotyczących oznaczania projektów w ramach Programu Operacyjnego Kapitał Ludzki. Musi on spójnie określać wygląd stron zawierających różne formy informacji (strony zawierające sam tekst, strony zwierające treści multimedialne, materiały dydaktyczne, formularze, raporty i wykresy, etc.).

Szablon musi pozwalać na wyświetlanie stron internetowych w interfejsie zapewniającym prawidłowy wygląd zawartości na ekranach różnej wielkości, zarówno na ekranach komputerów, smartfonów, fabletów czy też tabletów, z ustalonymi zasadami skalowania dla ekranów o różnej rozdzielczości, oraz zawierać elementy ułatwień przeglądania dla osób słabowidzących (zmiana rozmiaru czcionki, widok wysoko kontrastowy, etc.) - zgodność z zaleceniami WCAG 2.0 (Web Content Accessibility Guidelines) w zakresie, co najmniej WCAG AA.

> *Projekt współfinansowany ze środków Unii Europejskiej w ramach Europejskiego Funduszu Społecznego*

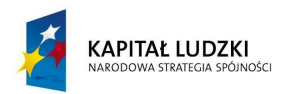

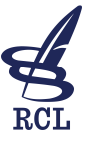

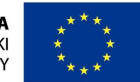

Z uwagi na to, że PAL będzie zbudowany na systemie CMS (Joomal, Drupal, Wordpress) konieczne jest dostarczenie dedykowanego i w pełni kompatybilnego (z wybranym CMS) szablonu wraz ze wszystkimi plikami źródłowymi. RCL musi posiadać pełne prawo do modyfikacji dostarczonego szablonu i do ewentualnego wykorzystywania go w innych serwisach WWW (również po modyfikacji).

Przed wykonaniem końcowego szablonu konieczne jest zaproponowanie przez Wykonawcę, co najmniej 3 projektów graficznych prezentujących ogólny wygląd, kolorystykę i czcionki stron na przykładach zawierających różne formy informacji. Każdy projekt musi prezentować jak będą wyglądać strony zawierające w szczególności:

- sam tekst;
- treści multimedialne;
- materiały dydaktyczne;
- formularze;
- raporty i wykresy;

Dodatkowo do każdego projektu Wykonawca dołączy szczegółowy "Layout" - schemat rozmieszczenia wszystkich dostępnych pozycji modułów.

Opracowane projekty graficzne muszą być zgodne z ogólnymi zasadami projektowania stron dla urzędów administracji publicznej. Muszą też być zaprezentowane w wariancie żałobnym i uroczystym. Spośród przedstawionych projektów graficznych Zamawiający wybierze jeden, na podstawie którego zostanie wykonany szablon zgodny z wyżej wymienionymi wymaganiami.

Przełączanie wersji szablonu na żałobną, uroczystą lub całkowita zmiana szablonu musi być dokonywana z poziomu wybranego CMS. Musi istnieć możliwość dokonywania zmian wizualnych również tylko dla wybranych podstron.

# **3.2 Bezpieczny system uwierzytelniania**

Z uwagi na przechowywane informacje, które będą poufne (prace, ocena Prowadzących i Patronów) oraz dane osobowe użytkowników, PAL powinien zapewniać bezpieczne logowanie (po protokole HTTPS). PAL będzie funkcjonował w środowisku sieciowym RCL – musi być rozwiązaniem zgodnym ze standardami dotyczącymi serwisów WWW oraz wydajnościowymi (nie może zbyt mocno obciążać serwerów, sieci oraz urządzeń odbiorców). Hasła muszą być zgodne z wymaganiami GIODO.

> *Projekt współfinansowany ze środków Unii Europejskiej w ramach Europejskiego Funduszu Społecznego*

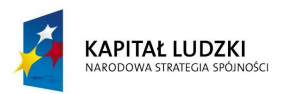

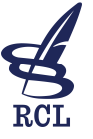

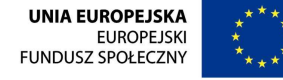

## **3.3 Niezawodność, elastyczne i łatwe zarządzanie wyświetlaną treścią**

PAL musi być systemem wydajnym i niezawodnym. Rozwiązanie technologiczne musi opierać się na otwartym, powszechnie znanym i rozwijanym systemie CMS w najnowszej wersji. Dopuszczalne systemy CMS to Joomla, Drupal, Wordpress – na każdym z nich można zbudować wymaganą funkcjonalność. Dedykowane (stworzone indywidualnie dla potrzeb RCL) komponenty i moduły uzupełniające standardową funkcjonalność wybranego systemu CMS muszą być z nim w pełni kompatybilne (również po aktualizacji do nowszej wersji z danej serii wydania CMS). Wprowadzanie, modyfikacja lub usuwanie treści musi być logiczne i proste – Moderatorami będą osoby nie posiadające specjalistycznej wiedzy informatycznej – standardowe edytory wymienionych Systemów CMS posiadają wymaganą funkcjonalność. Dedykowana funkcjonalność (np. w postaci modułów i komponentów) będzie w przyszłości modyfikowana przez RCL – nie może zostać w jakikolwiek sposób zabezpieczona na poziomie kodu źródłowego.

PAL musi działać poprawnie w następujących przeglądarkach:

- 1. Internet Explorer w wersji 9.0 lub nowszej;
- 2. Mozilla Firefox w wersji 15.0 lub nowszej;
- 3. Google Chrome w wersji 25.0 lub nowszej;
- 4. Safari w wersji 6.0 lub nowszej;
- 5. Opera w wersji 12.0 lub nowszej.

PAL musi działać poprawnie bez konieczności instalowania dodatkowego oprogramowania czy jakichkolwiek dodatków do przeglądarek, chyba że są one niezbędne dla jego funkcjonalności – w takim przypadku musi być wyświetlana informacja alternatywna. Informacja powinna pojawiać się również jeżeli użyta przeglądarka jest nieobsługiwana.

#### **3.4 Szerokie możliwości administracyjne**

W systemie PAL będą występować następujące grupy użytkowników:

#### **3.4.1 Aplikant**

Grupa użytkowników, którzy odbywają edukację. Aplikanci dodają do PAL dokumenty stworzone podczas zajęć aplikacyjnych. Mają pełny dostęp do Biblioteki, Planu zajęć, Galerii, etc. Wypełniają ankiety po każdych zajęciach oraz ankiety dodatkowe zlecone przez Moderatora.

#### **3.4.2 Prowadzący**

Grupa użytkowników prowadzących zajęcia dla Aplikantów. Prowadzący sprawdzają dokumenty dodane przez Aplikantów, dodają do nich swoje komentarze oraz oceny i umieszczają w PAL.

> *Projekt współfinansowany ze środków Unii Europejskiej w ramach Europejskiego Funduszu Społecznego*

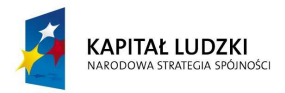

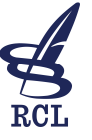

**UNIA EUROPEJSKA EUROPEJSKI** FUNDUSZ SPOŁECZNY

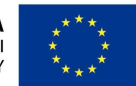

Prowadzący mogą również wypełniać ankiety okresowe (przymusowe) na zlecenie Moderatora. Prowadzący mają dostęp do Biblioteki, Planu zajęć, Galerii, etc.

#### **3.4.3 Moderator**

Grupa użytkowników umieszczających wszystkie treści dostępne w PAL. Moderatorzy dodają wpisy (newsy), przygotowują harmonogramy i dokonują ich modyfikacji, dodają fotorelacje, ankiety, etc. Moderatorzy mają pełny dostęp do raportów – przeglądanie, eksport (np. do PDF), drukowanie, tworzenie nowych. Moderator będzie wprowadzał dokumentację z naboru do profilu każdego Aplikanta oraz po zakończeniu egzaminów dodawał prace egzaminacyjne i protokół komisji egzaminacyjnej. Czynności takie jak dodawanie prac egzaminacyjnych aplikantów, a także protokołów egzaminacyjnych oraz inne, mające duże znaczenie z perspektywy wiarygodności PAL muszą być akceptowane przez Kierownika aplikacji.

#### **3.4.4 Administrator**

Grupa użytkowników posiadająca uprawnienia wszystkich poprzednich grup oraz dodatkowe uprawnienia: zarządzanie użytkownikami, usuwanie dokumentów, konfiguracja PAL, etc. Administrator PAL musi posiadać nieograniczone możliwości zarządzania (usuwanie błędnie dodanych dokumentów, wystawionych ocen, etc.) – jeśli system zostanie wykonany w oparciu o jeden z wcześniej wymienionych CMS konto Administratora nie może posiadać żadnych ograniczeń (standardowe uprawnienia SuperAdmina). Czynności takie jak usuwanie błędnie umieszczonych dokumentów, zmiana błędnie wystawionych ocen oraz inne, mające duże znaczenie z perspektywy wiarygodności PAL muszą być akceptowane przez Kierownika aplikacji.

#### **3.4.5 Egzaminator**

Grupa użytkowników posiadająca dostęp do teczek wszystkich Aplikantów z danej edycji. Dodatkowo mogą mieć dostęp do pozostałych części PAL. Egzaminatorzy będą oceniać prace pisemne, zakodowane.

#### **3.4.6 Patron**

Grupa użytkowników posiadająca dostęp do teczek Aplikantów, których są Patronami. Dodatkowo mogą mieć dostęp do pozostałych części PAL. Patroni będą oceniać prace.

#### **3.4.7 Kierownik aplikacji**

Grupa użytkowników posiadająca uprawnienia wszystkich grup użytkowników do wszystkich funkcjonalności. Kierownik może wykonywać wszystkie czynności bez akceptacji innych użytkowników.

> *Projekt współfinansowany ze środków Unii Europejskiej w ramach Europejskiego Funduszu Społecznego*

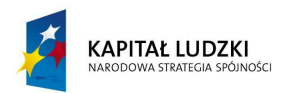

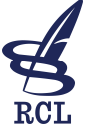

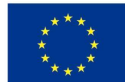

# **3.5 Profil użytkownika**

Profil użytkownika będzie zawierał podstawowe informacje o użytkowniku. W zależności od grupy, do której należy user będą to:

#### **3.5.1 Profil aplikanta**

- Imię i Nazwisko;
- Instytucja, stanowisko, e-mail, telefon, adres;
- Dokumentacja z naboru (jeden plik w postaci PDF zawierający wszystkie dokumenty dotyczące naboru Aplikanta);
- Dokumentacja z historii edukacji prace zamieszczane przez aplikanta i sprawdzane przez prowadzących , oceny, informacje o obecności;
- Dokumentacja ze współpracy z Patronem;
- Dokumentacja z egzaminu: opinia o aplikancie wydawana przez Patrona, prace egzaminacyjne, protokół egzaminacyjny z oceną końcową.

#### **3.5.2 Profil Prowadzącego**

- Imię i Nazwisko;
- Instytucja;
- Doświadczenie zawodowe, publikacje ,specjalizacje etc.

#### **3.5.3 Profil Patrona i Egzaminatora**

- Imię i Nazwisko;
- Instytucja, stanowisko, e-mail, telefon, adres.

Każdy użytkownik powinien mieć dostęp do zmiany hasła oraz instrukcji dotyczącej obsługi PAL w zakresie funkcjonalności przeznaczonej dla danego użytkownika.

Niezalogowani goście powinni ujrzeć stronę startową zawierającą podstawowe informacje dotyczące AL (historia, etc.), informacje dotyczące zasad rekrutacji, formularz kontaktowy do administratora i moderatora PAL oraz do kierownika AL. Goście będą mieć również dostęp do zakładki Polecamy.

# **3.6 Dokumentacja**

Wykonawca dostarczy dokumentację techniczną zawierającą w szczególności informacje o zastosowanych rozwiązaniach związanych z funkcjonalnością dedykowaną wraz z kodami

> *Projekt współfinansowany ze środków Unii Europejskiej w ramach Europejskiego Funduszu Społecznego*

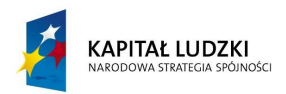

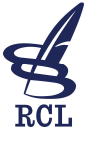

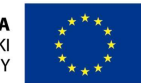

źródłowymi. Dokumentacja techniczna musi opisywać zbudowaną funkcjonalność w sposób czytelny - umożliwiający wykonywanie modyfikacji w przyszłości.

Dodatkowo do dokumentacji powykonawczej muszą zostać dołączone wszelkie pliki źródłowe takie jak np. projekty grafik, szablony CSS, pliki konfiguracyjne, pliki PHP, HTML, etc. – tak by w przyszłości możliwe było ewentualne ich wykorzystanie w celu ujednolicenia serwisów WWW RCL.

W dokumentacji muszą się znaleźć proste instrukcje obsługi PAL dla każdej grupy użytkowników. Instrukcja dla Administratora musi być maksymalnie szczegółowa – dokładny opis całej funkcjonalności.

Dokumentacja musi zostać dostarczona w formie elektronicznej np. na nośniku DVD w 2 kopiach.

# **3.7 Archiwizacja**

Proces AL trwa ponad rok (włącznie z egzaminami, etc). PAL musi być narzędziem przystosowanym do organizowania kolejnych edycji AL. W przypadku kończenia się danej edycji Administrator PAL na polecenie Moderatora rozpoczyna nową edycję (np. przycisk rozpocznij nową edycję). W momencie rozpoczęcia nowej edycji AL wszelkie informacje dotyczące użytkowników oraz zawartość PAL zostaje przeniesiona do tymczasowego Archiwum – cały system startuje od nowa.

Z uwagi na częściowe nakładanie się edycji po rozpoczęciu się nowej – poprzednia edycja musi być aktywna do momentu jej zakończenia. Aplikanci (występują tylko w jednej edycji) automatycznie będą logowani do swojej edycji.

Użytkownicy, którzy będą powiązani z więcej niż jedną edycją AL po zalogowaniu otrzymają komunikat z wyborem, do której edycji chcą wejść. Komunikat ten będzie dostępny tylko w przypadku kiedy aktywne będą 2 edycje. Status kończącej się edycji ostatecznie zmienia Administrator na polecenie Moderatora. Po całkowitym zarchiwizowaniu Administrator, Moderator oraz Kierownik AL mają dostęp do wszystkich edycji.

> *Projekt współfinansowany ze środków Unii Europejskiej w ramach Europejskiego Funduszu Społecznego*